# **So geht´s – Einführung LernSax**

## **Anmeldung:**

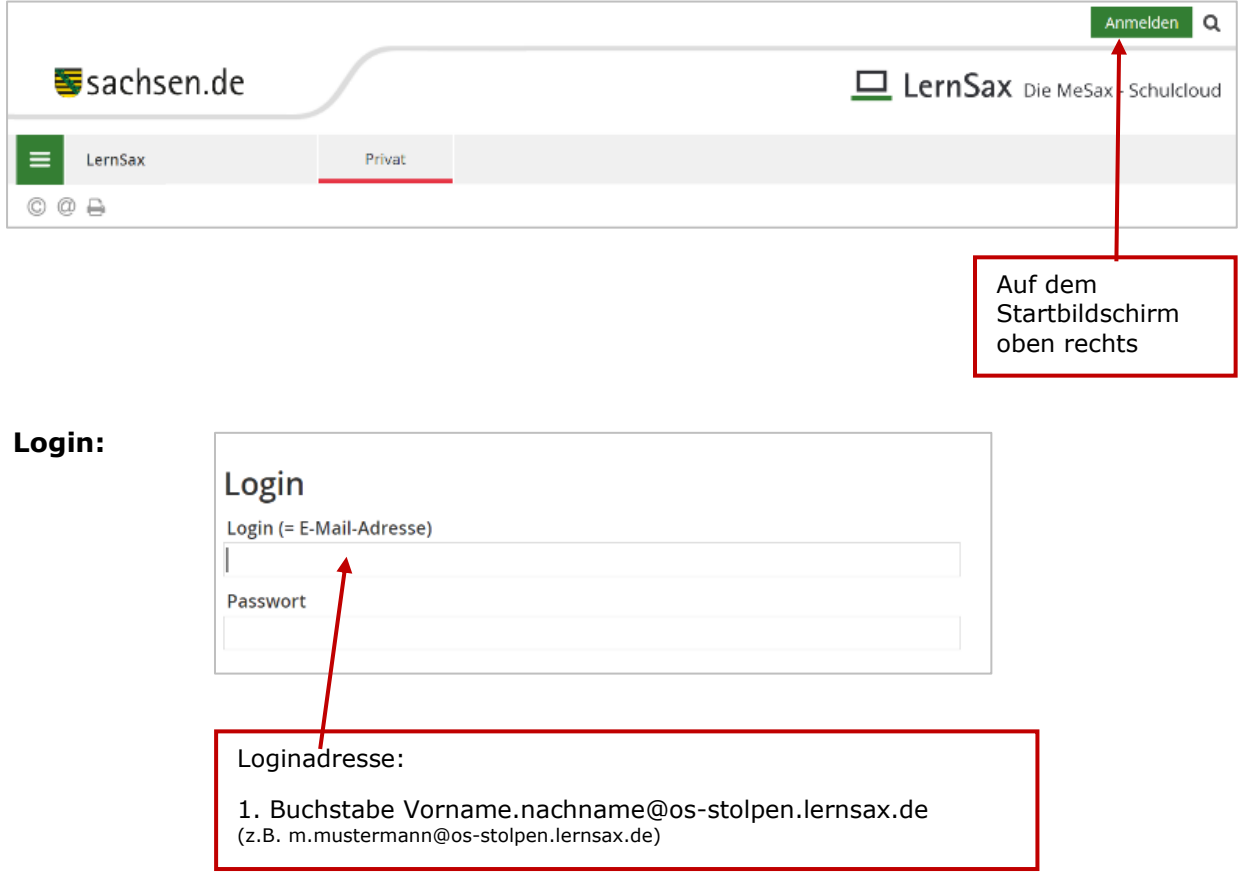

## **Arbeitsbereiche:**

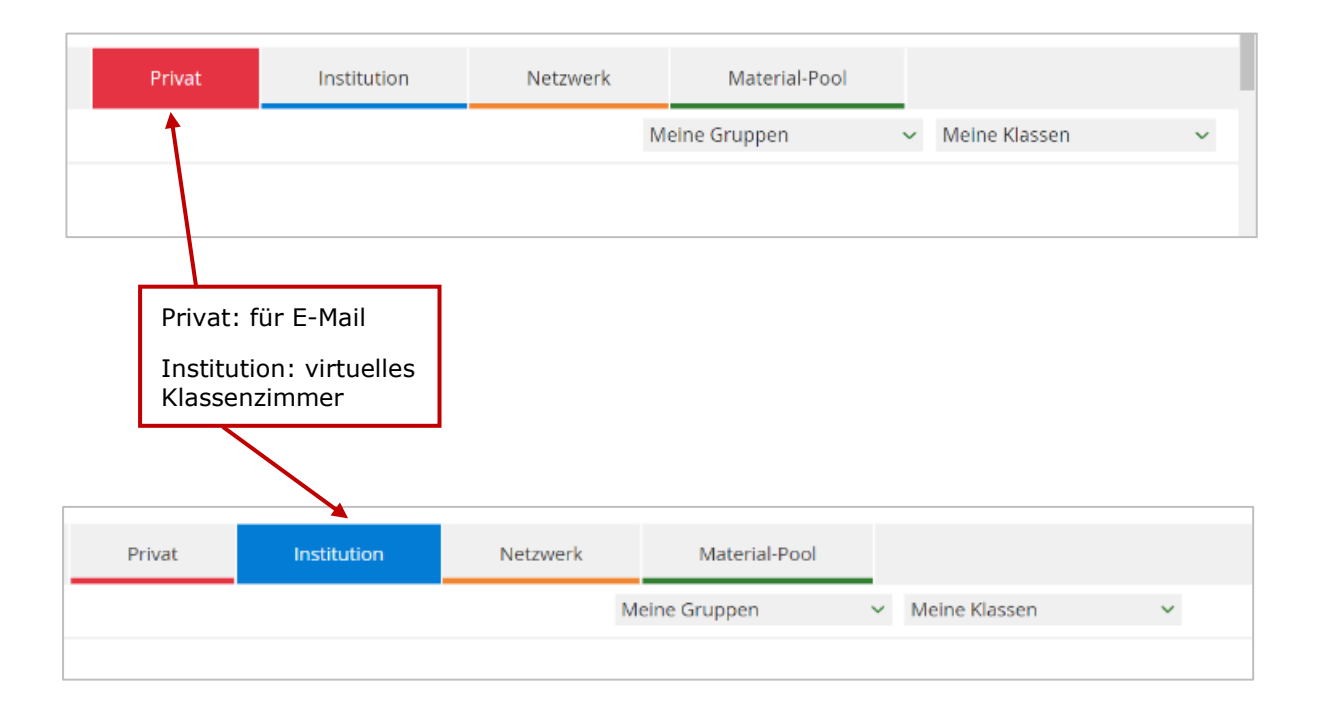

### **E-Mail schreiben:** (Arbeitsbereich: Privat!)

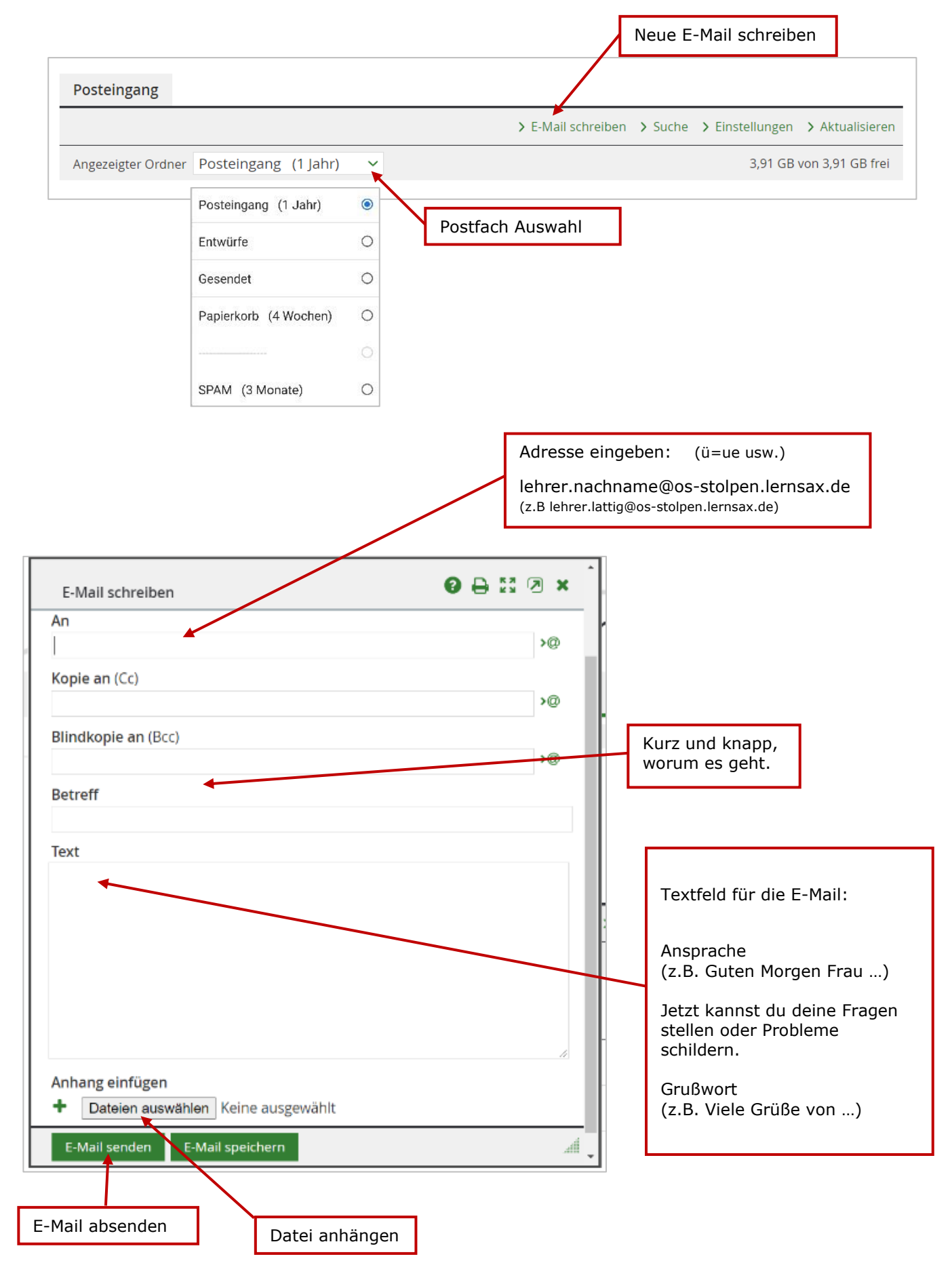

## **E-Mail lesen und antworten:**

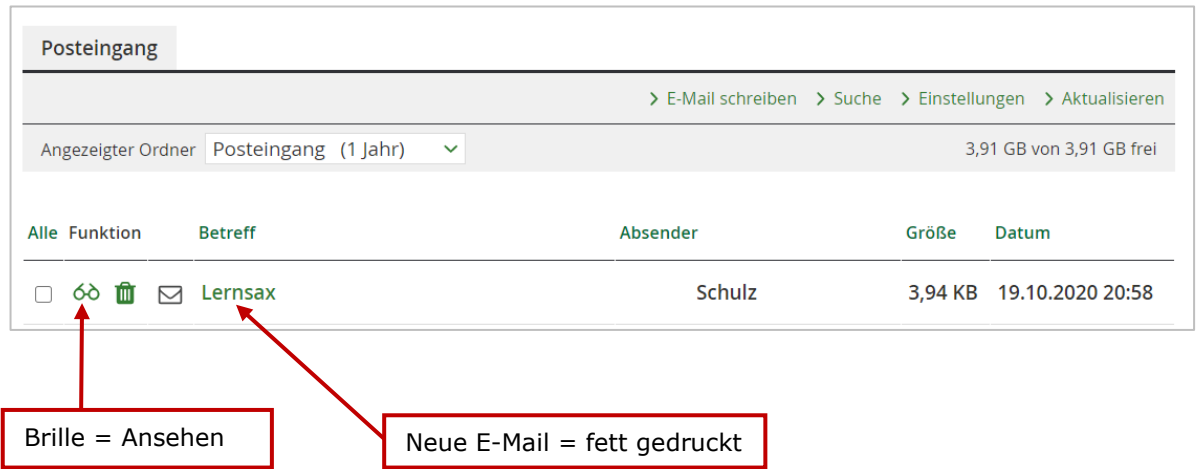

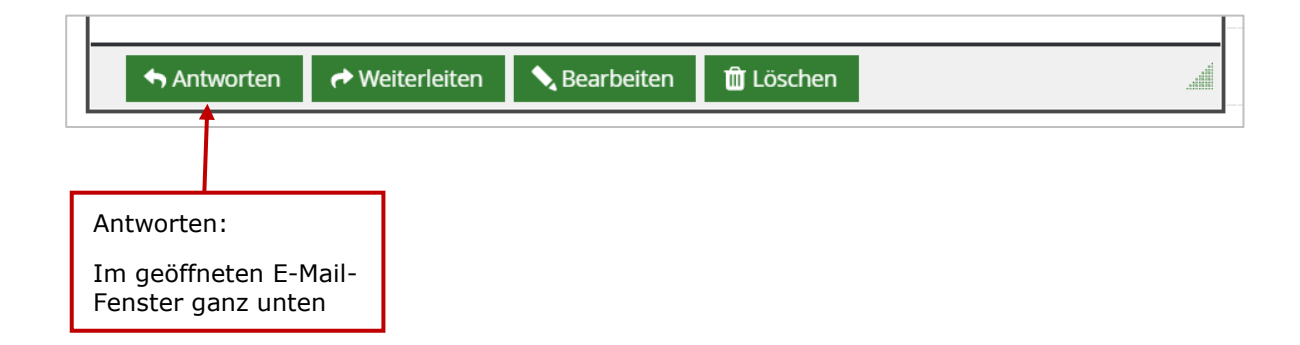

**Klasse finden:** (Arbeitsbereich: Institution!)

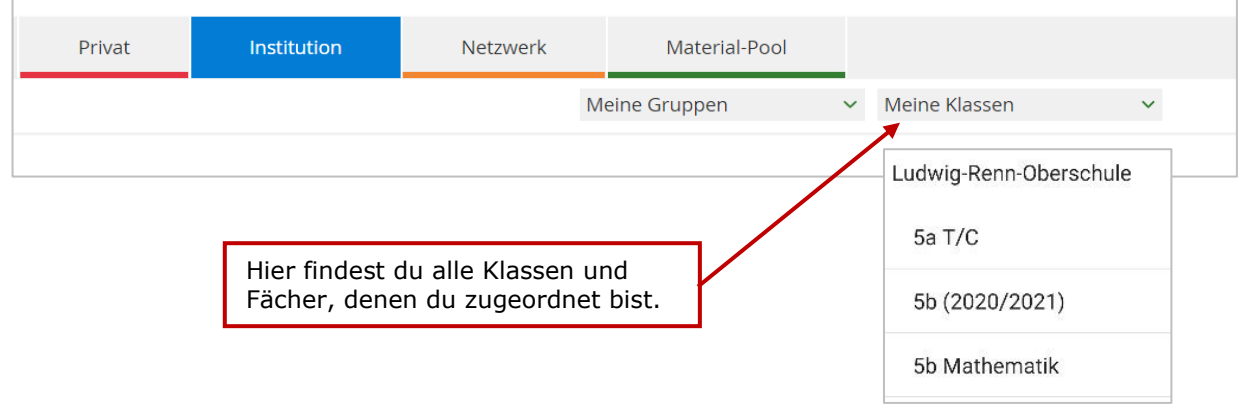

#### **Dateien finden:** (in der Klasse bzw. dem Fach)

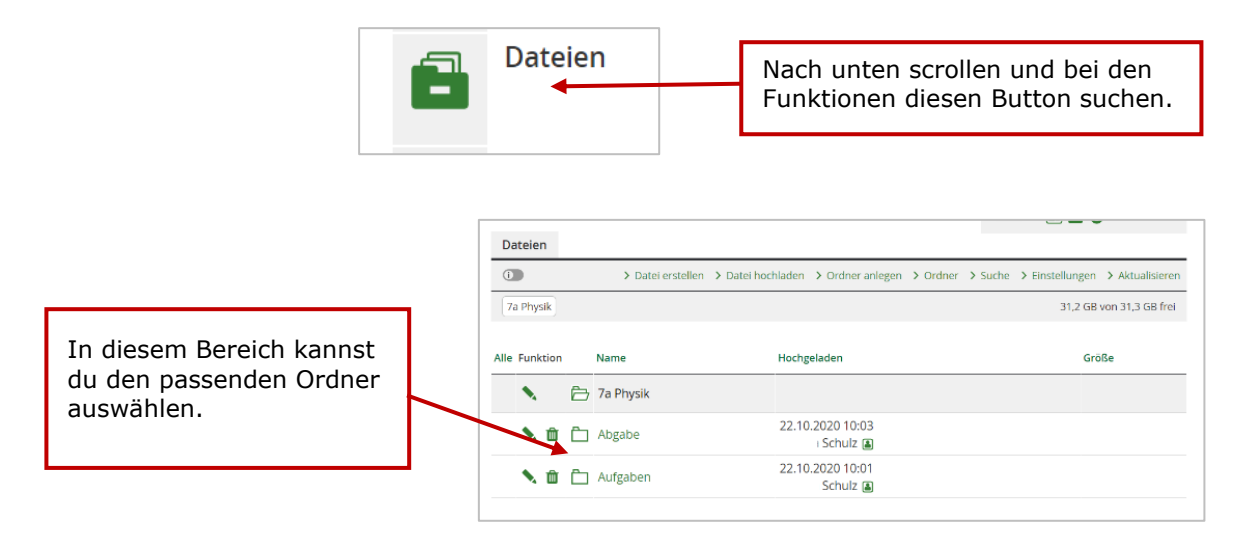

#### **Dateien hochladen:** (in einem bestimmten Ordner)

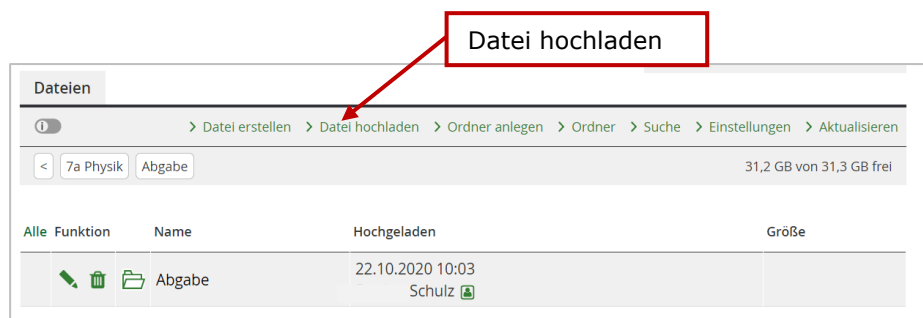

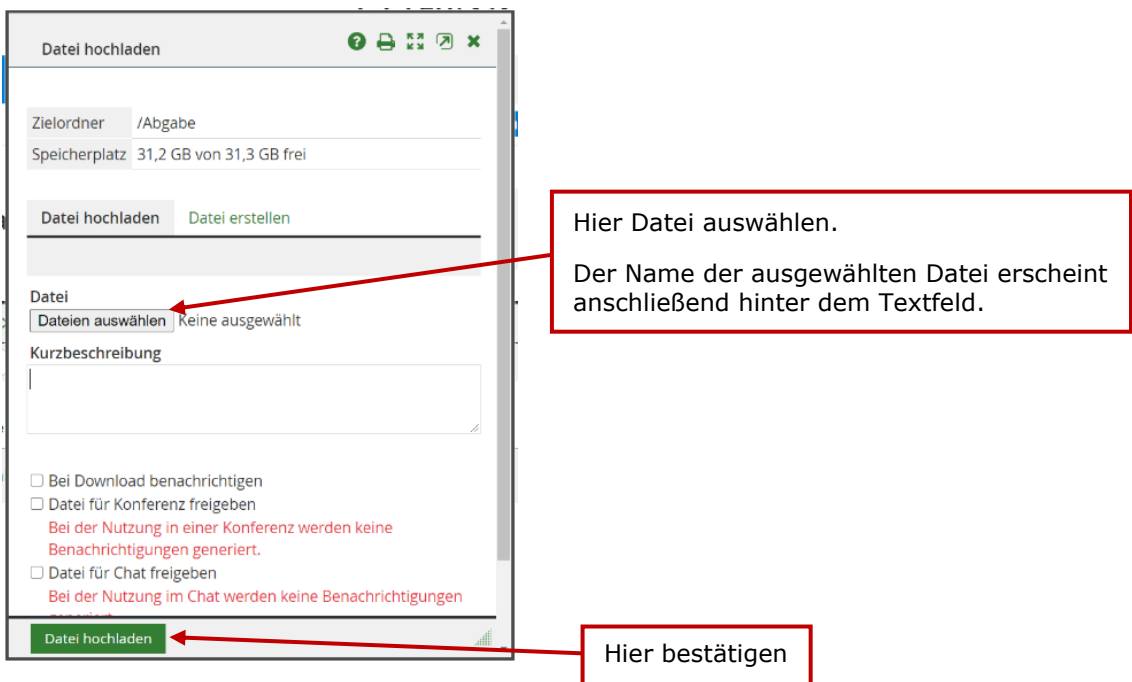